## 3.利用者登録手順

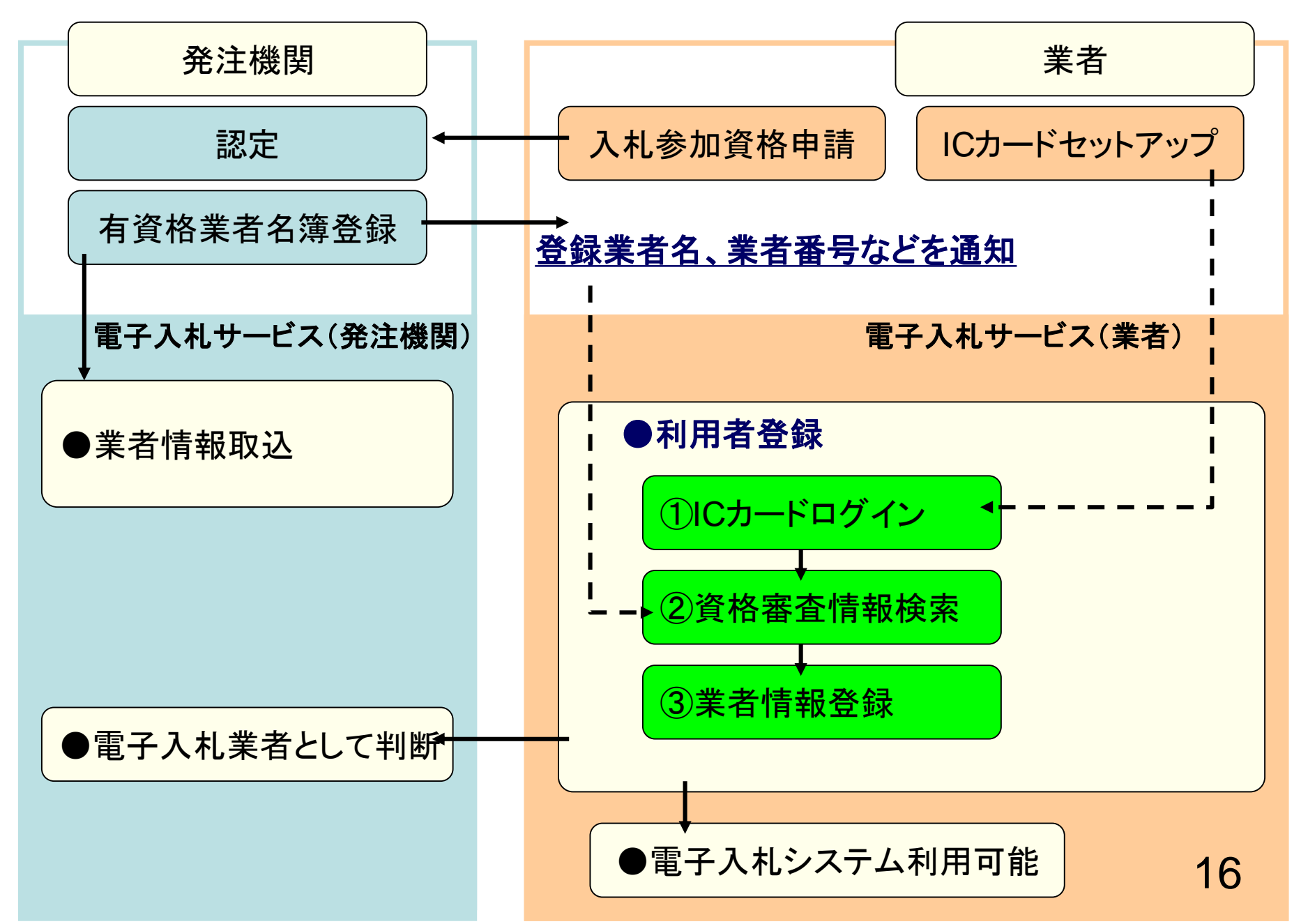

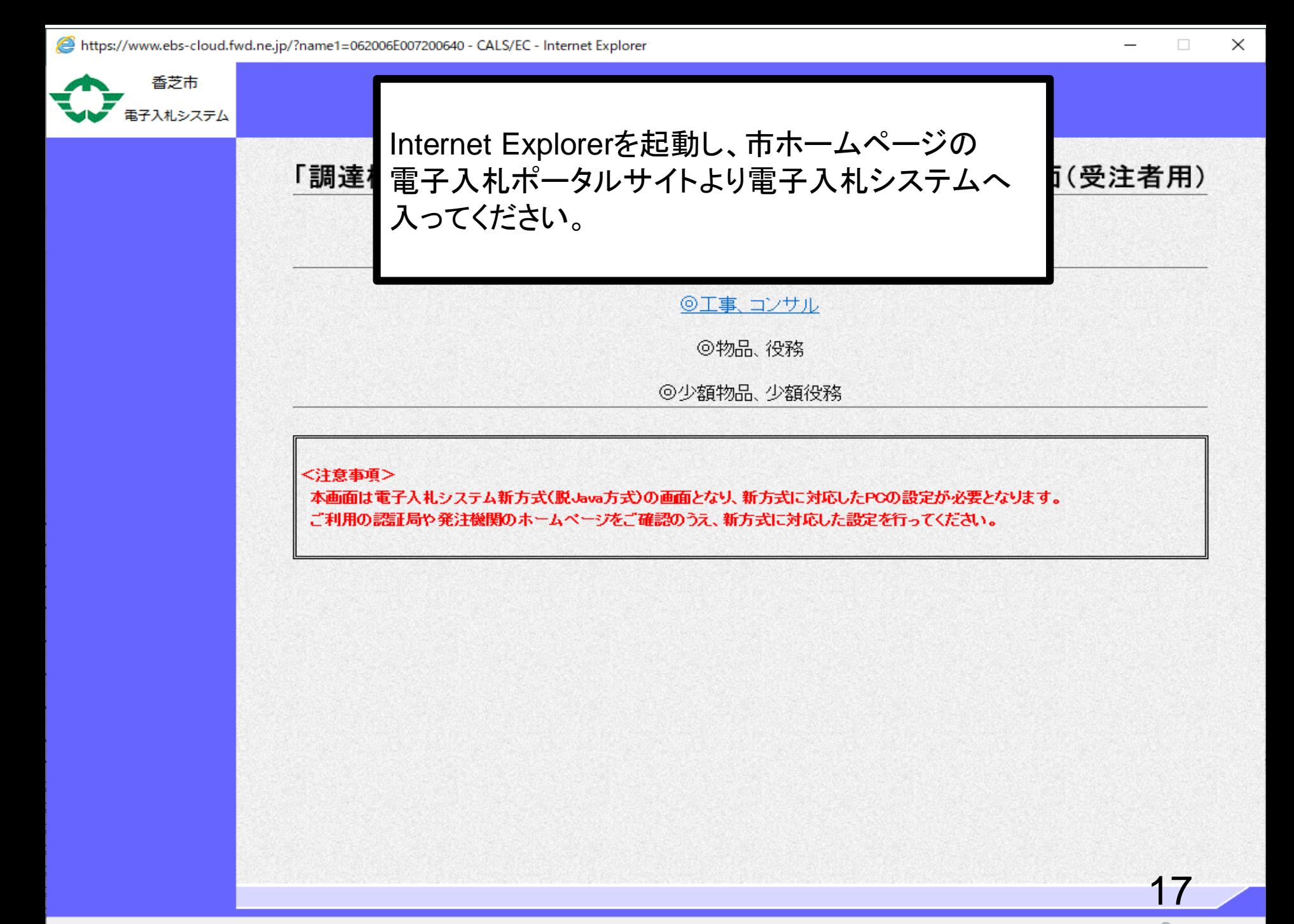

香芝市

子入札システム

## 「調達機関・工事、コンサル/物品、役務/少額物品」選択画面(受注者用)

調達機関:香芝市

◎工事、コンサル ◎物品、役務

@少額物品、少額役務

<注意事項> 本画面は電子入札システム新方式(脱Java方式)の画面となり、新方式に対応したPCの設定が必要となります。 ご利用の認証局や発注機関のホームページをご確認のうえ、新方式に対応した設定を行ってください。

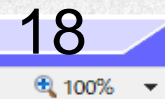

 $\times$ 

 $\Box$ 

 $\overline{\phantom{0}}$ 

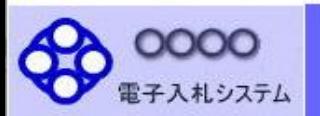

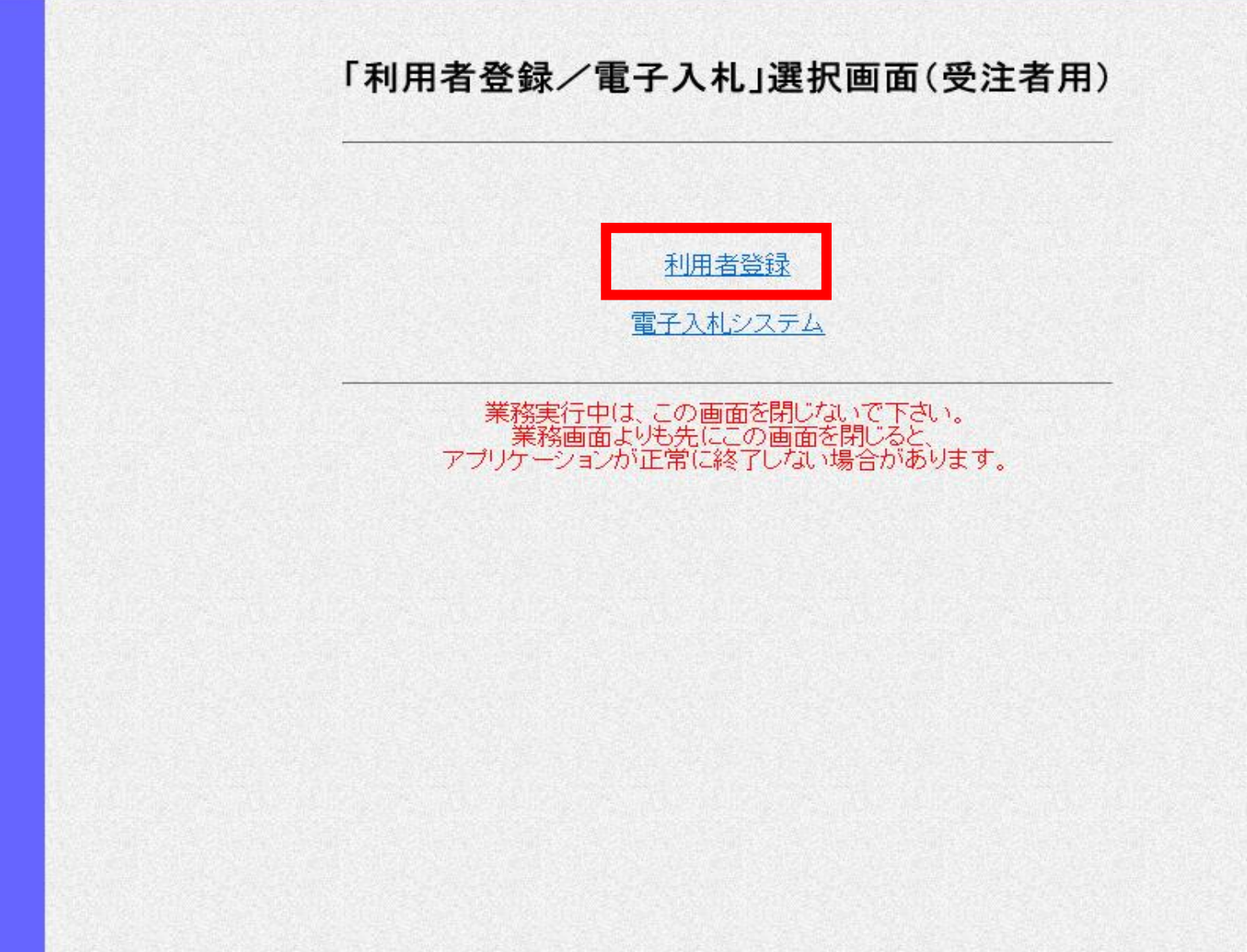

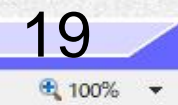

 $\Box$ 

 $\equiv$ 

 $\times$ 

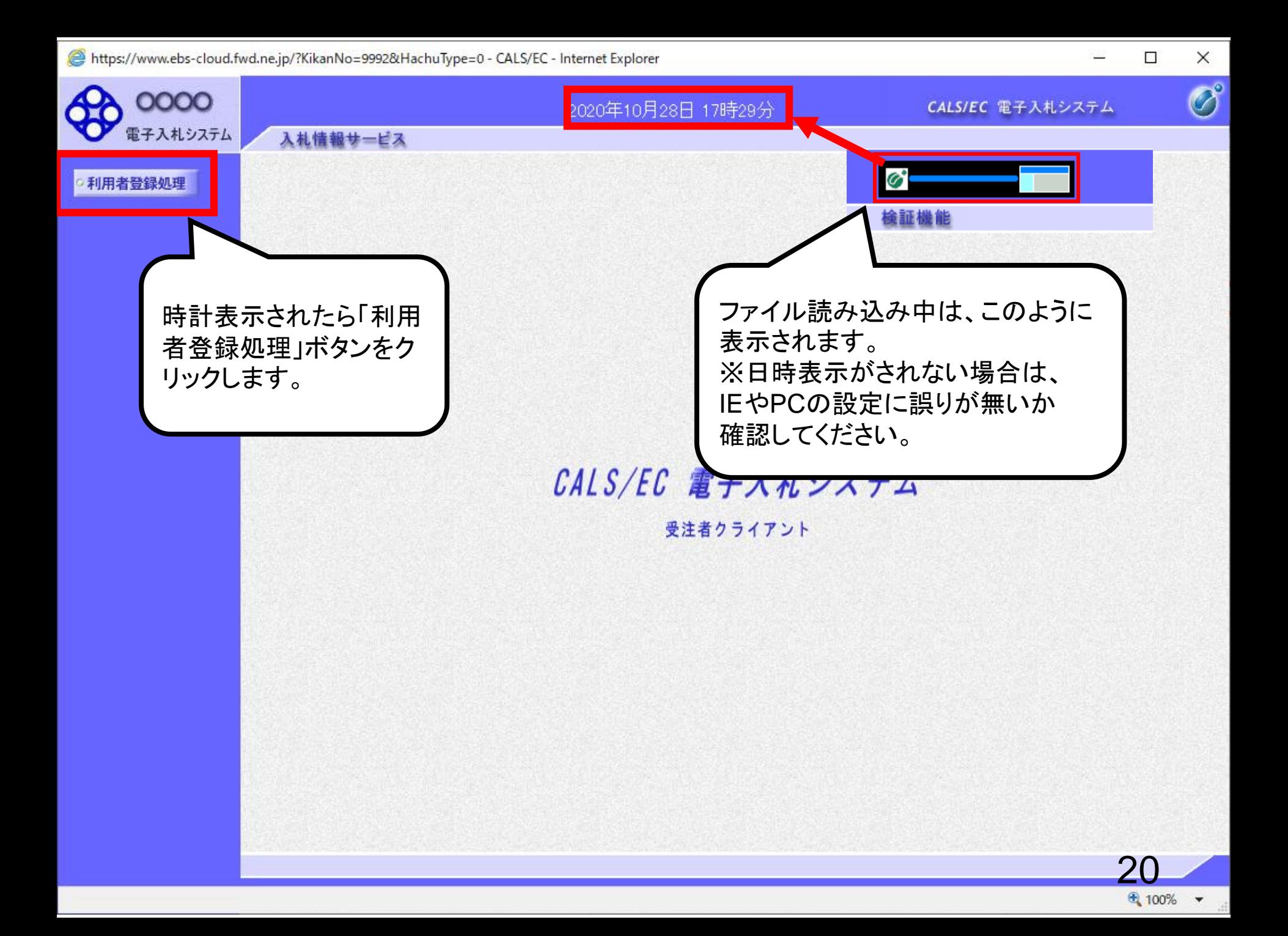

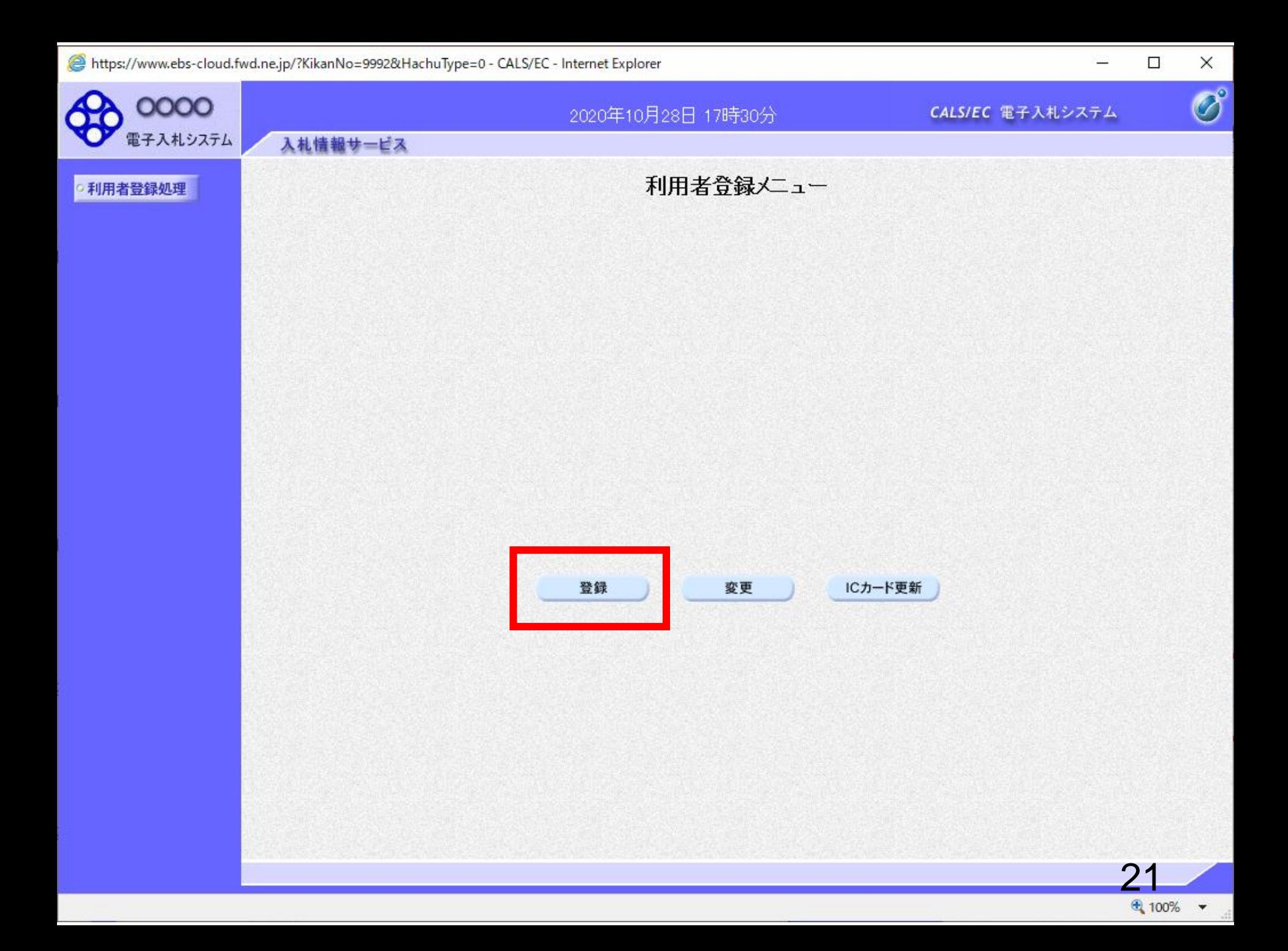

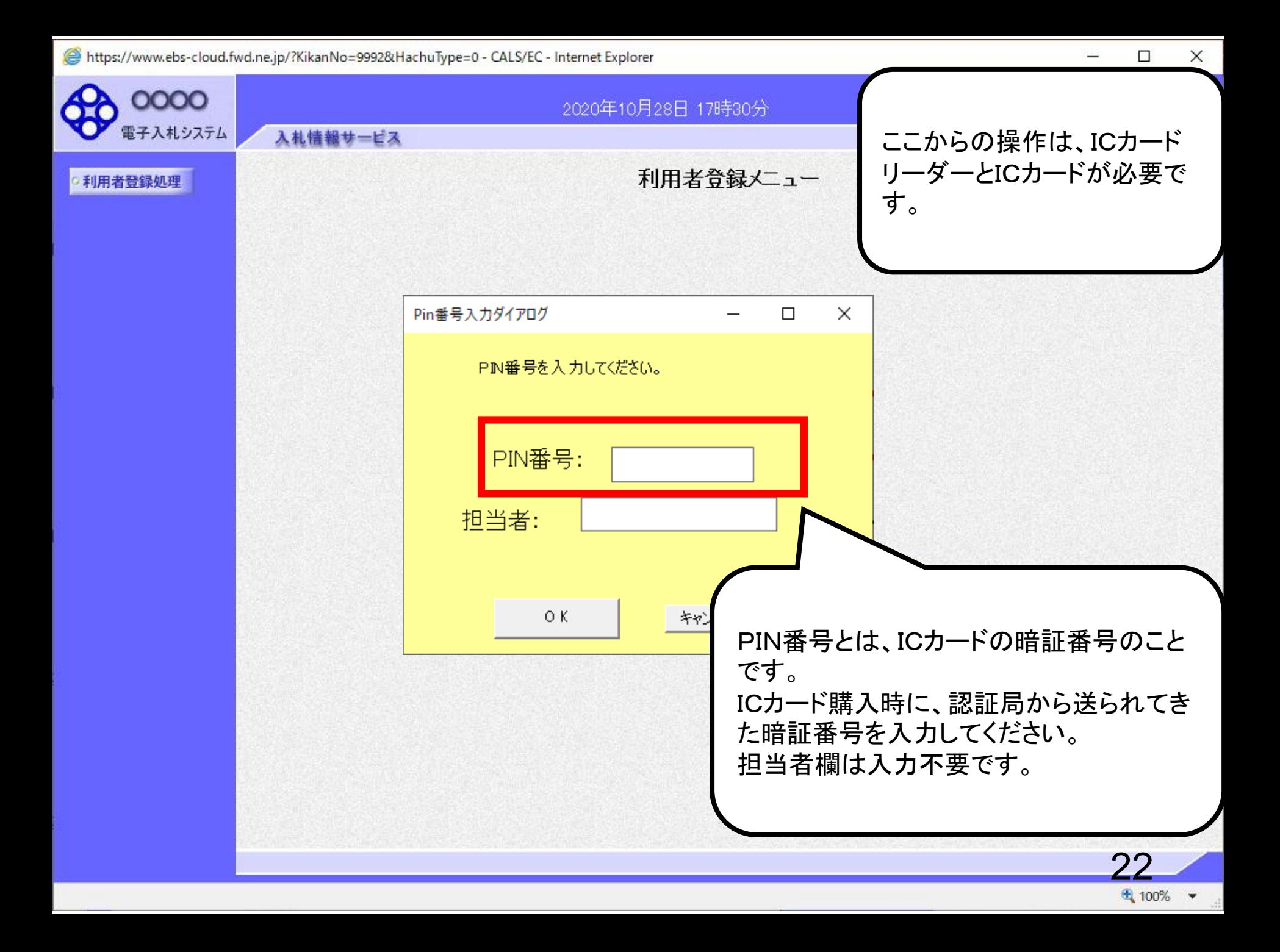

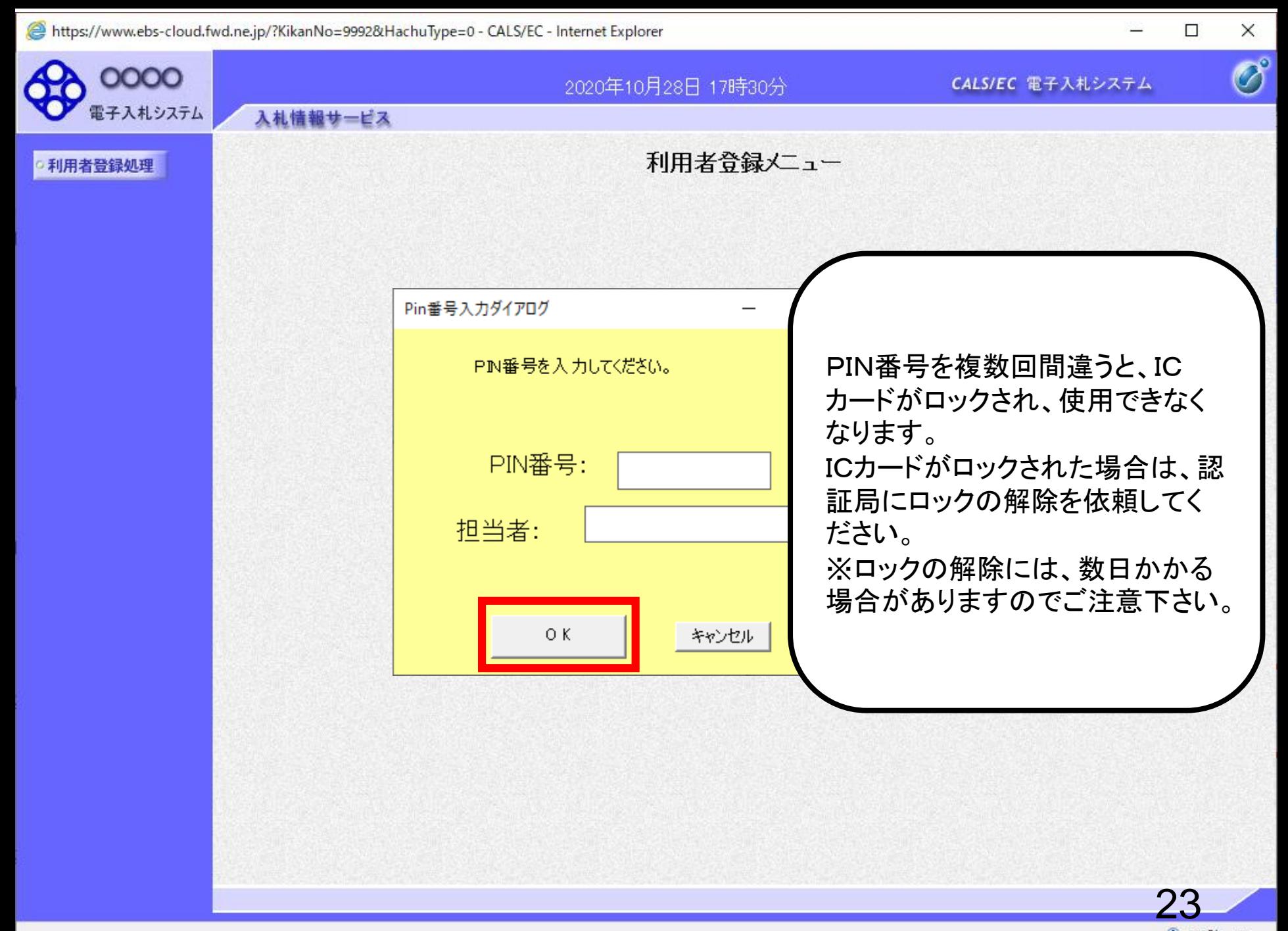

https://www.ebs-cloud.fwd.ne.jp/?KikanNo=1792&HachuType=0 - CALS/EC - Internet Explorer

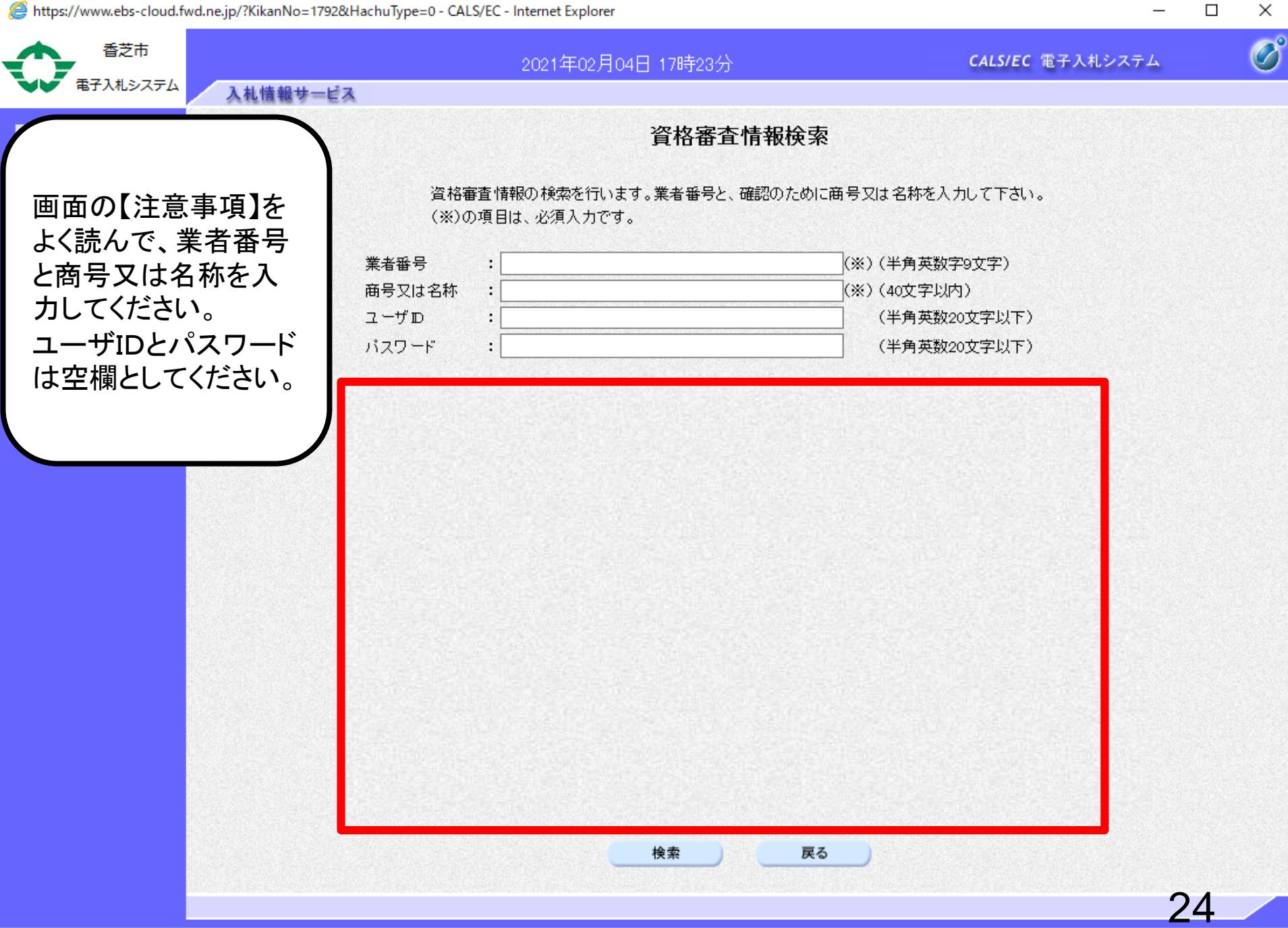

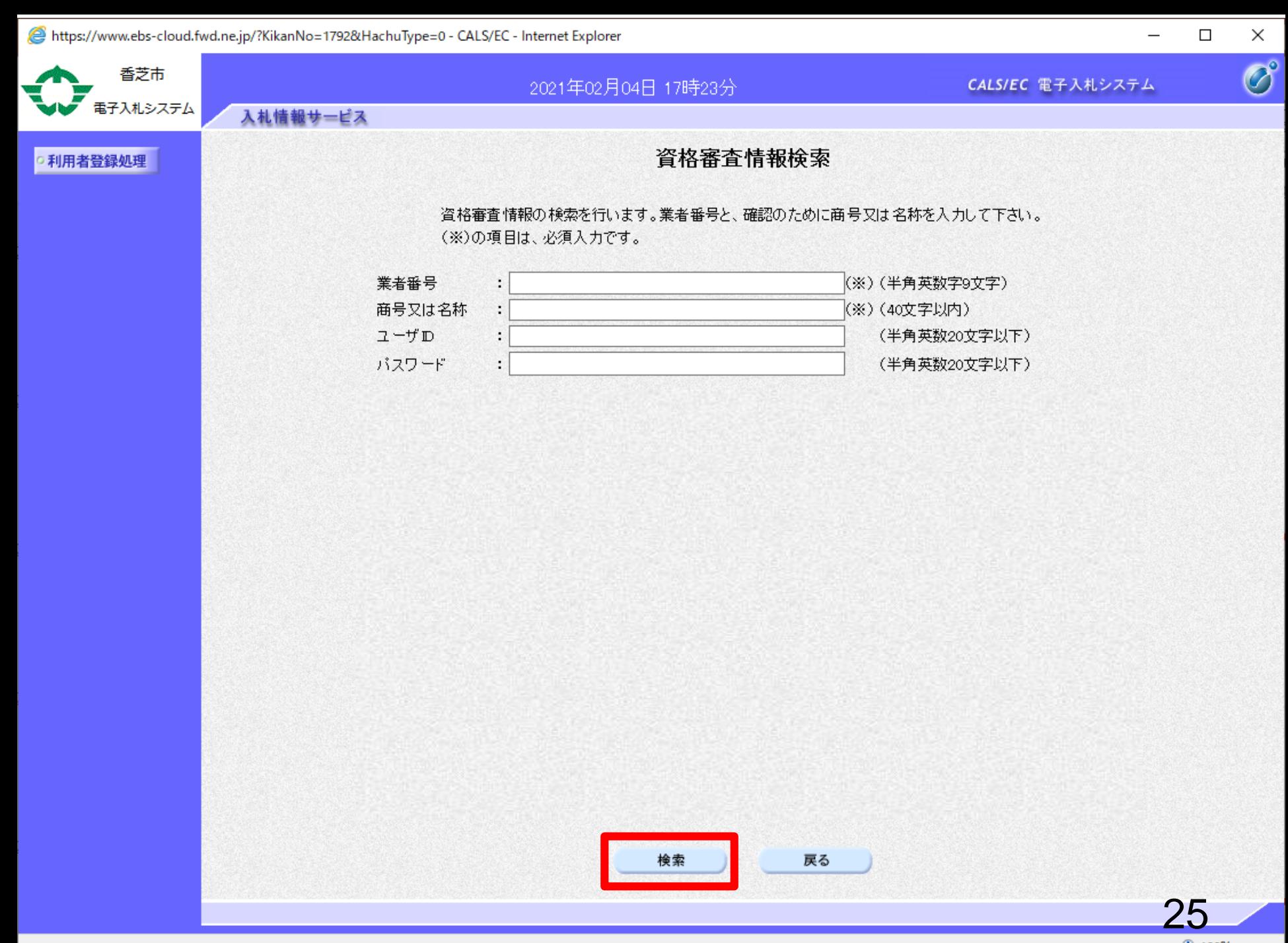

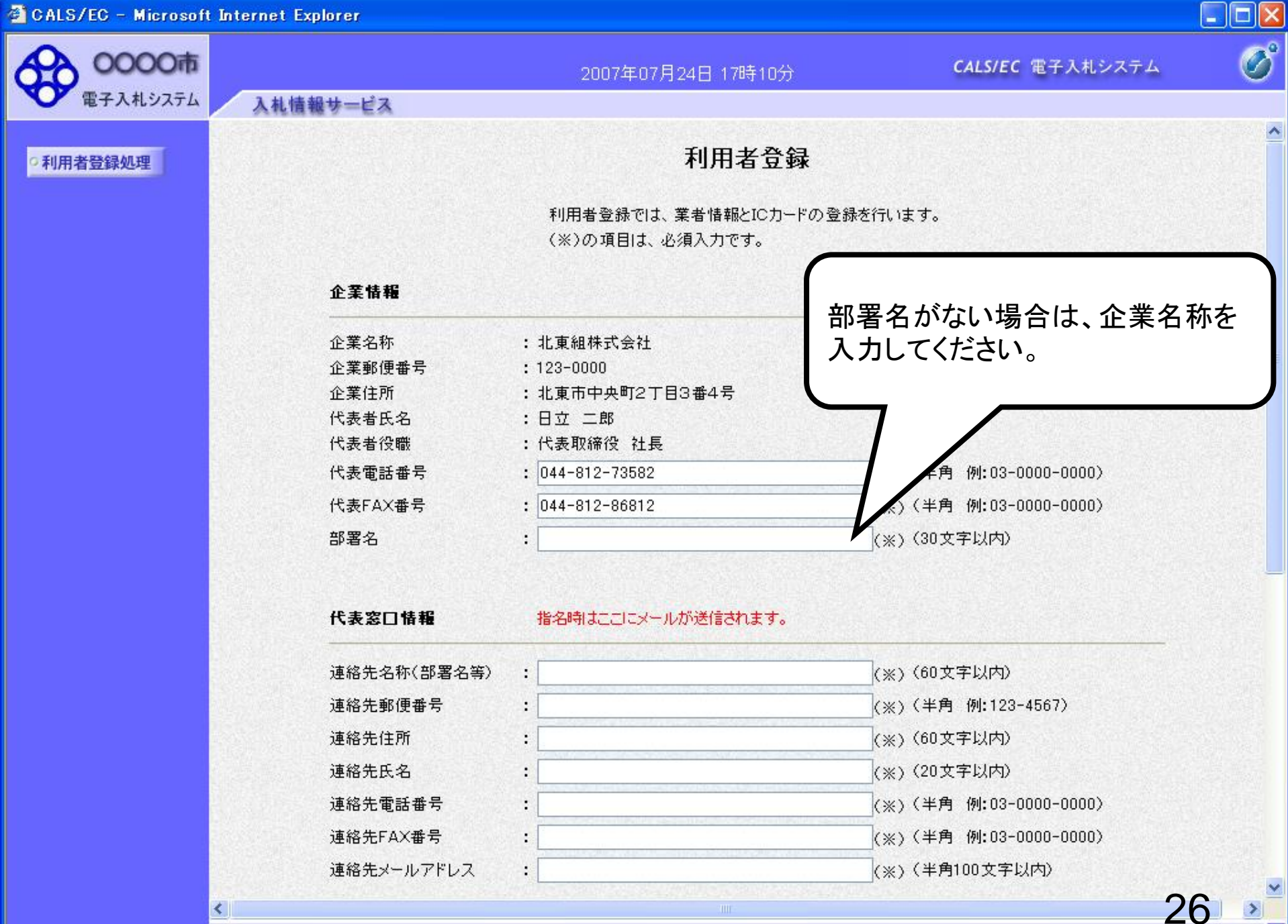

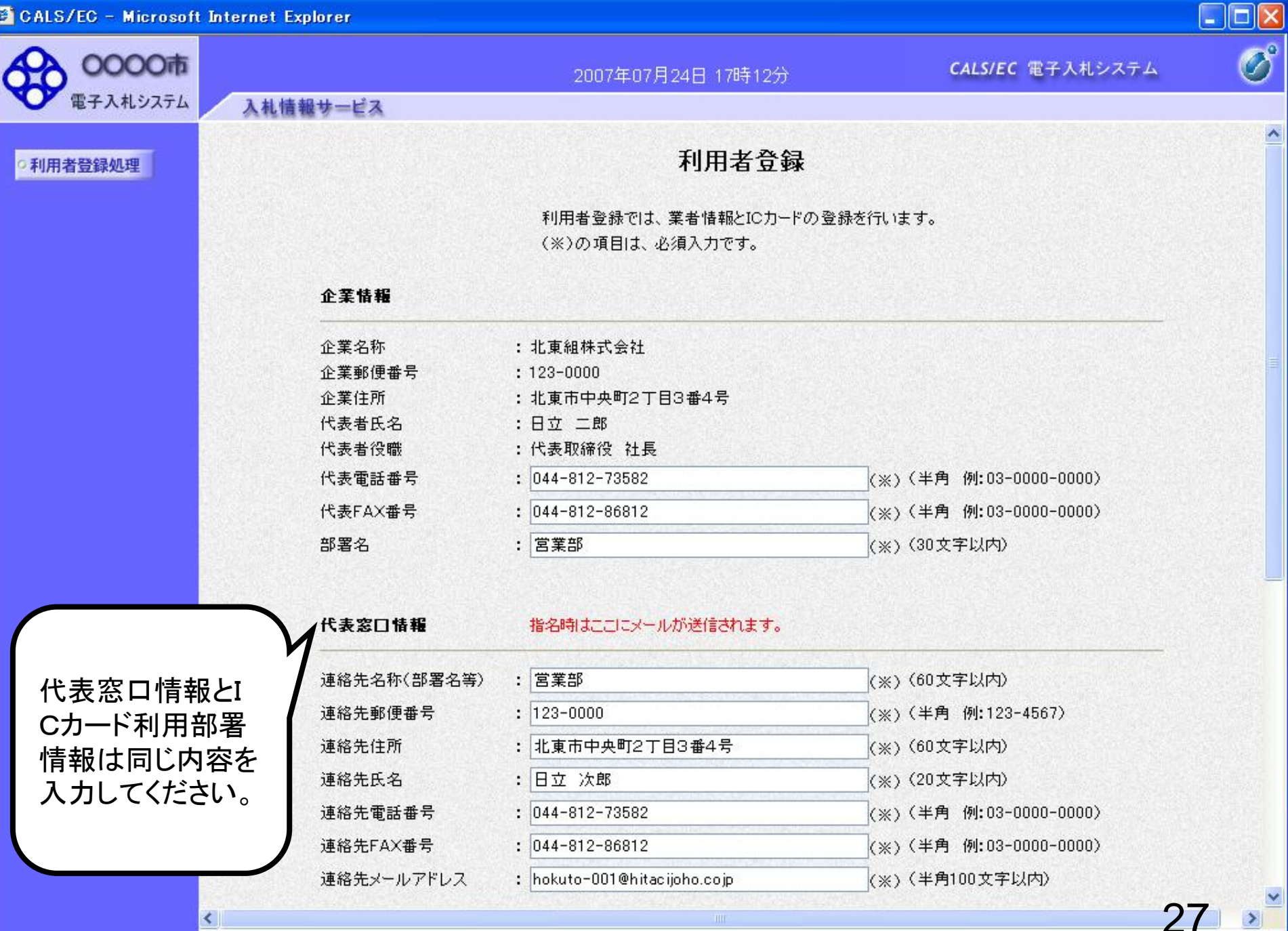

CALS/EC - Microsoft Internet Explorer

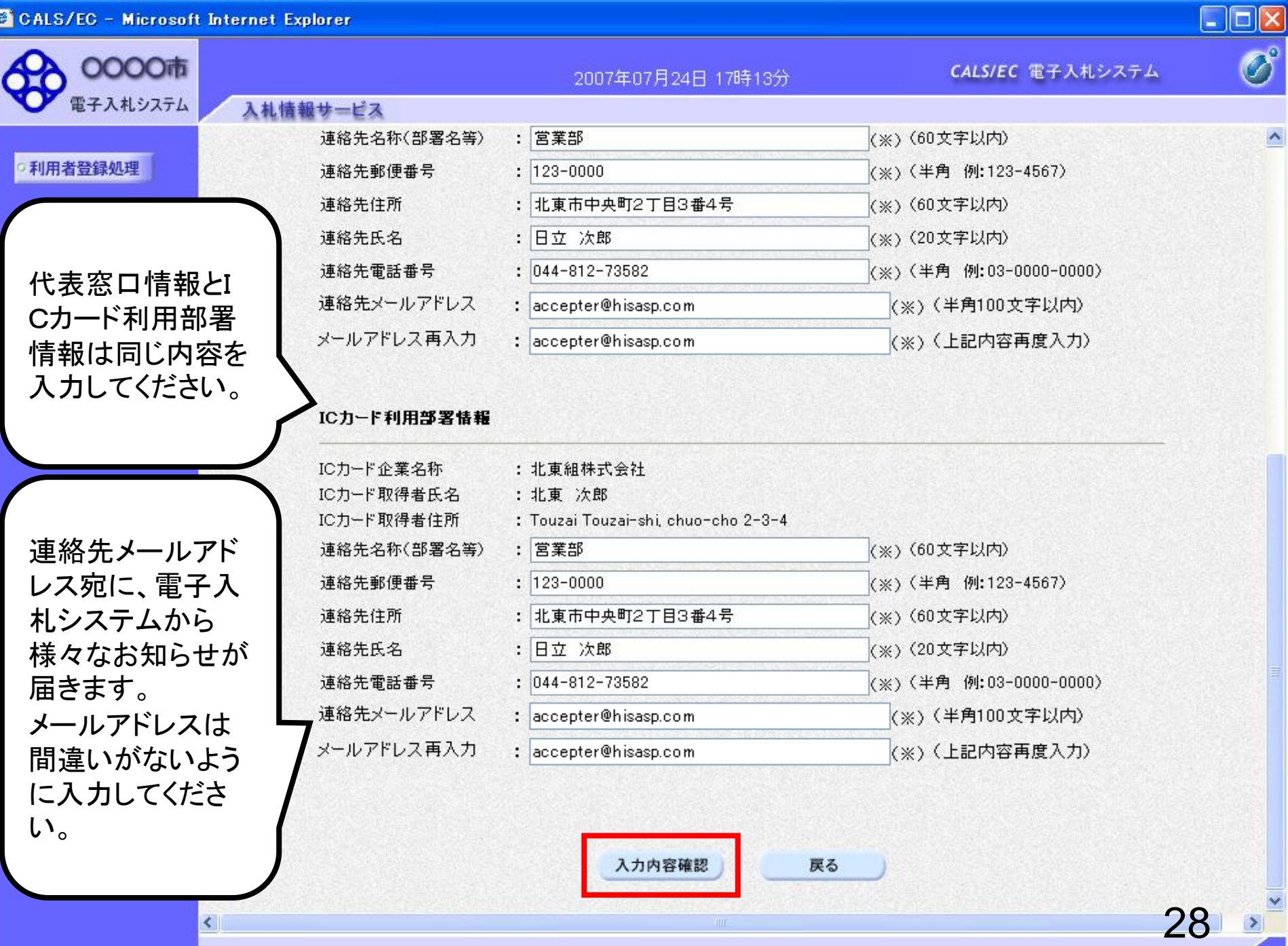

 $\blacktriangleleft$ 

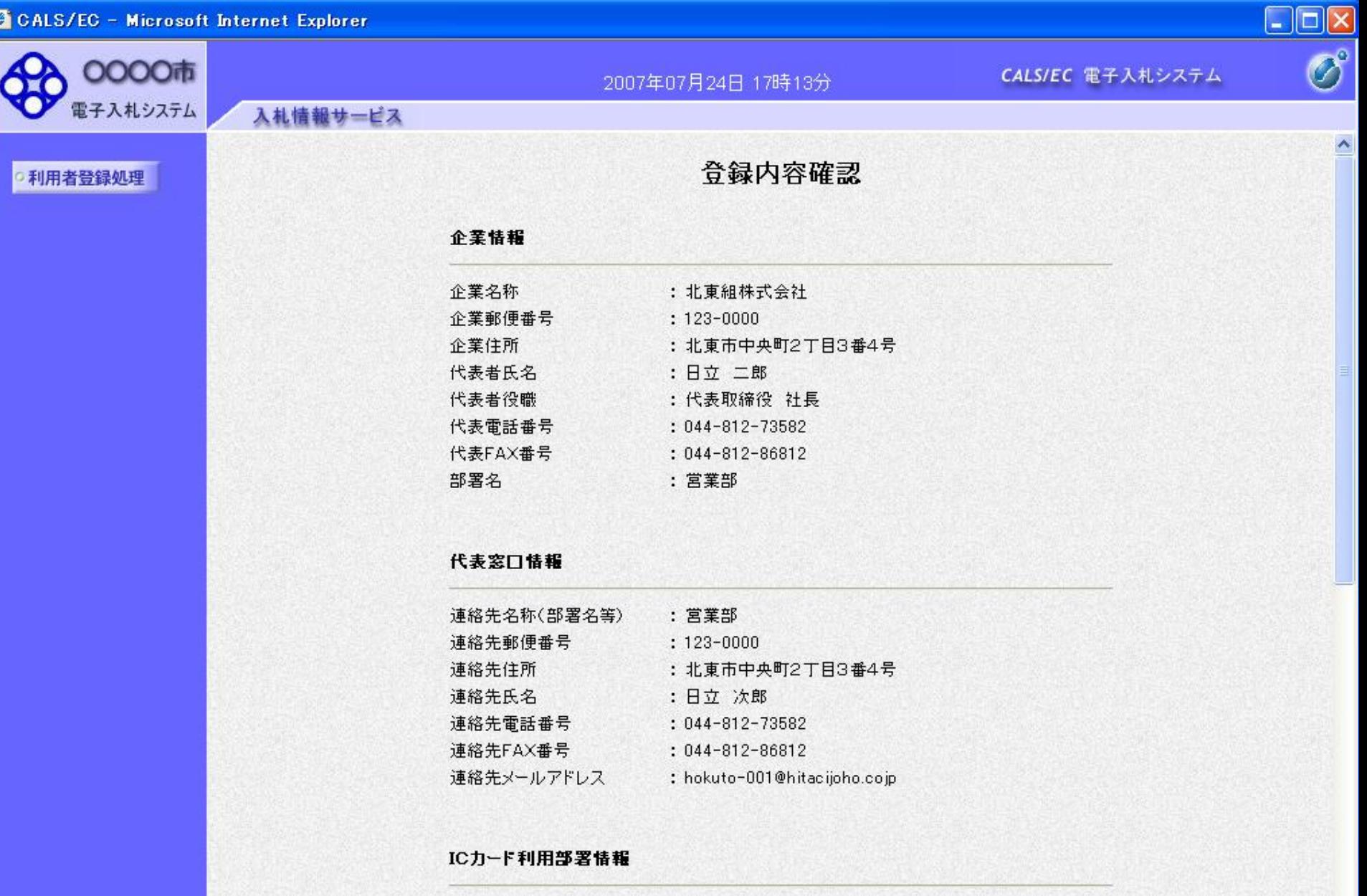

ICカード企業名称 : 北東組株式会社 ICカード取得者氏名 : 北東 次郎 TALE IN THAT A IN TH with the company of the company of the company of the company of the company of the company of the company of

 $29<sup>2</sup>$ 

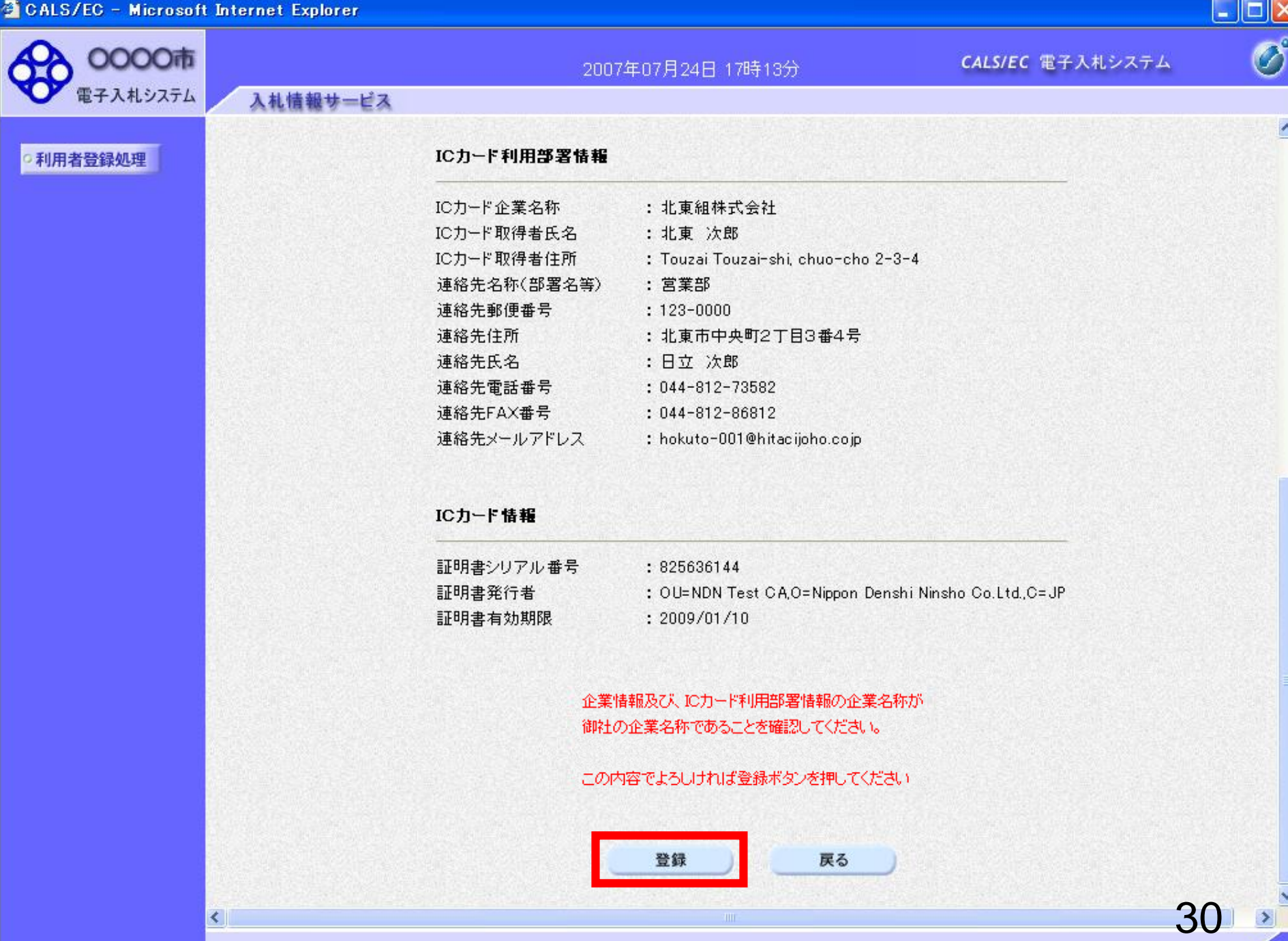

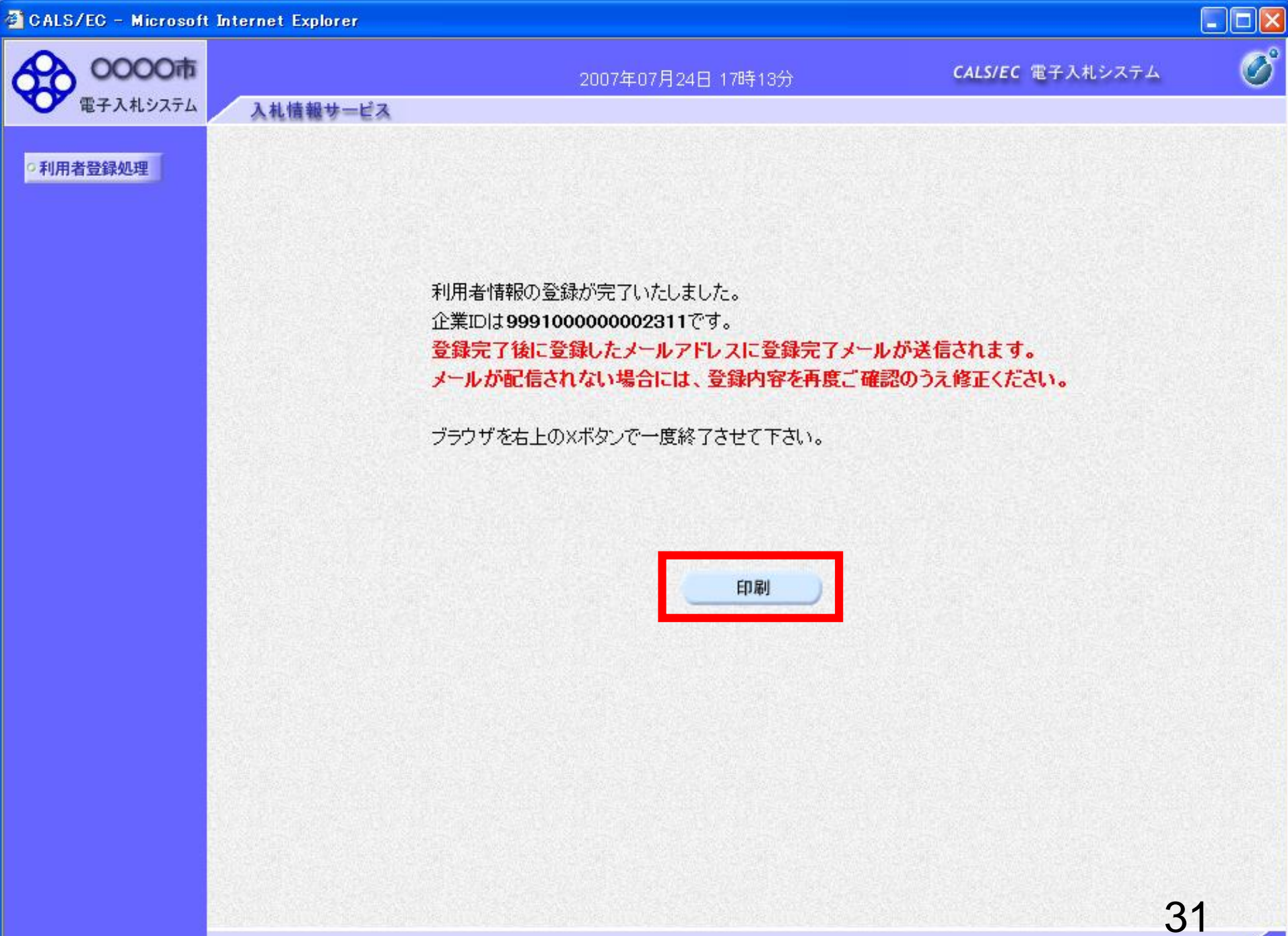

http://e-cydeenpc012/CALS/UregAccepter/ebidmlit/jsp/common/headerMenuUAccepter.jsp - Microsoft Internet Explorer

→ ■ ◎ ◎ ◎ ☆ ☆お気い ◎ ② 昼 回 ● ■ ● 13

● 戻る ·

 $\odot$ 

利用者情報

 $\Box$ 

32

 $\vert x \vert$ 

 $\mathord{\curvearrowright}$ 

 $\boldsymbol{H}$ 

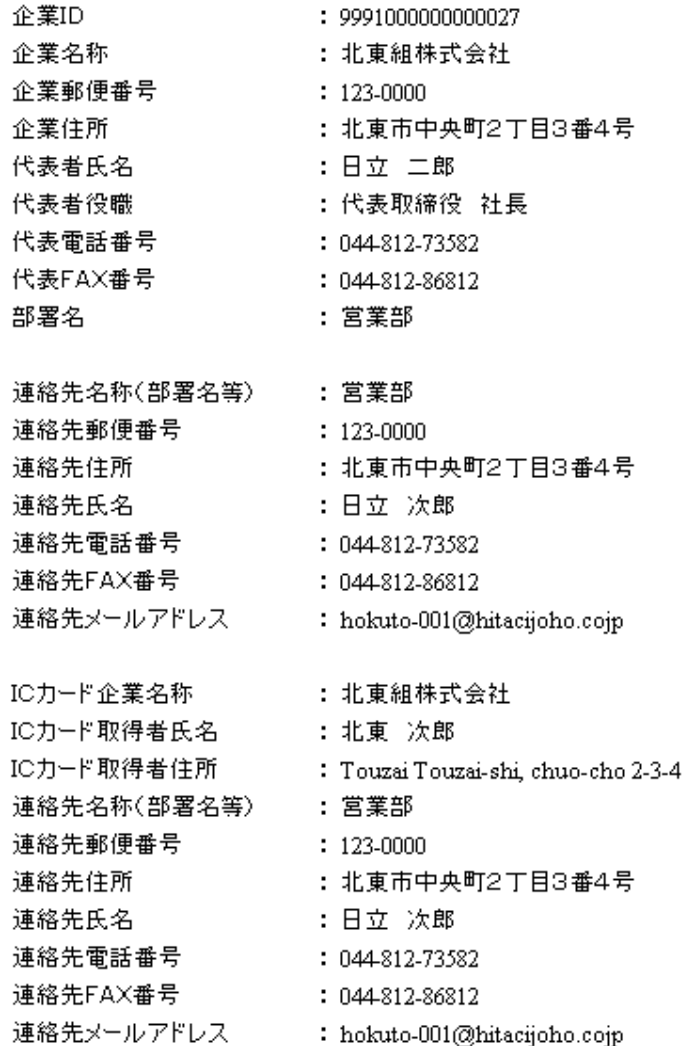